# NOTES DE VERSION

# **Trimble Access**

#### Version 2019.10 Novembre 2019

 $+ + + + + +$ 

Ces Notes de version décrivent les nouvelles fonctionnalités et les modifications disponibles dans cette version du logiciel Trimble® Access™.

 $+$  $++++++$ 

### Nouveau matériel pris en charge

### Récepteur GNSS Trimble R12

Trimble Access de version 2019.10 prend en charge le nouveau récepteur GNSS Trimble R12 avec la technologie GNSS Trimble ProPoint™.

### Spectra Geospatial récepteur GNSS SP90m

Trimble Access version 2019.10 prend en charge la nouveau récepteur GNSS Spectra Geospatial SP90m.

#### Rusnavgeoset FAZA2 GNSS receiver

Trimble Access version 2019.10 supports the Rusnavgeoset FAZA2 GNSS receiver, which is only sold in Russia.

### Nouvelles fonctionnalités et améliorations

### Suivi des signaux GNSS flexible

Trimble Access de version 2019.10 a des modifications aux paramètres de type de levé pour le suivi des signaux GNSS à la base et au mobile pour prendre en charge les capacités de gestion des signaux flexibles du moteur GNSS Trimble ProPoint. Cette option fournit des positions topographiques utilisant n'importe quelle combinaison des constellations et des signaux GNSS.

#### xFill pris en charge maintenant pour des levés RTK non GPS

Si le récepteur GNSS connecté est muni d'un firmware GNSS de version 6.00 ou ultérieur, vous pouvez sélectionner xFill lors du suivi de n'importe quelle combinaison de satellites GNSS. Les récepteurs applicables sont le nouveau récepteur Trimble R12, ou si vous avez un récepteur existant que vous avez mis à niveau vers la version 6.00 ou ultérieure du firmware GNSS. Vérifiez que votre récepteur possède le firmware et les options appropriés avant de désactiver le suivi des signaux GPS dans un levé RTK. Si le récepteur a la version 5.10 à 5.43 du firmware GNSS, il faut que le récepteur suit les satellites GPS ou BeiDou pour utiliser xFill.

#### Prise en charge du nouveau kit de cheminement Trimble à double encoche

Trimble Access prend en charge le nouveau kit de cheminement Trimble à double encoche. La nouvelle base de prisme de cheminement Trimble a deux encoches :

- **.** L'Encoche S correspond à l'encoche inférieure sur un instrument Trimble VX ou série S ou un instrument Spectra Geospatial FOCUS.
- **.** L'Encoche SX correspond à l'encoche inférieure sur un Station totale de scan Trimble SX10.

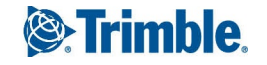

Le kit de cheminement Trimble avec une seule encoche sans étiquette qui équivaut à l'**Encoche S** sur le kit de cheminement à double encoche.

Lors de la mesure de la hauteur cible à l'encoche sur une base de prisme Trimble, appuyez sur  $\blacktriangleright$  dans l'écran **Cibles** et sélectionnez la méthode de mesure appropriée :

- <sup>l</sup> Sélectionnez **Encoche S** lors de la mesure à une encoche unique sur l'ancien kit de cheminement, ou à l'**Encoche S** sur le kit de cheminement à double encoche.
- <sup>l</sup> Sélectionnez **Encoche SX** lors de mesure à l'**Encoche SX** sur le kit de cheminement à double encoche.

Si vous effectuez un cheminement avec un Station totale de scan Trimble SX10 et le kit de cheminement à double encoche, vous pouvez désormais «déplacer les hauteurs en avant» en sélectionnant **Encoche SX** comme la méthode de hauteur cible.

NOTE – La méthode de mesure Encoche S remplace la méthode de mesure Encoche en bas dans les versions précédentes de *Trimble Access. La méthode de mesure* **Encoche SX***est nouvelle dans Trimble Access de version 2019.10.*

Pour de plus amples informations, consultez la rubrique **Hauteur cible** dans *l'Aide [Trimble](https://help.trimblegeospatial.com/TrimbleAccess/latest/fr/Target-height.htm) Access*.

### Réseaux de canalisations LandXML

Vous pouvez désormais afficher, revoir et implanter des données de réseau de canalisations à partir d'un fichier LandXML. Les fichiers LandXML de réseau de canalisations contiennent des données de conduites et de structure (trou d'homme). Lors de la revue d'une conduite ou d'une structure (trou d'homme), les données LandXML peuvent comprendre des données telles que des radiers multiples, la longueur de la conduite, la pente et le diamètre. Lors de l'implantation d'un trou d'homme avec plusieurs radiers, configurez le **Format deltas implantés** sur **Implanter radiers de trou d'homme** afin que Trimble Access lit les radiers multiples du fichier LandXML et fournit des élévations de projet supplémentaires avec leurs déports verticaux associés et les valeurs de déblai/remblai mises à jour dans l'écran **Confirmer deltas implantés**. Configurez le **Code implanté** sur **Attributs de fichier de projet** pour enregistrer les attributs du fichier LandXML avec le point implanté.

#### Icône verrouillée sur les projets que l'utilisateur ne peut pas ouvrir

L'icône verrouillée s'affiche désormais sur les projets auxquels l'utilisateur a été assigné et téléchargé, mais ne peut pas ouvrir parce que l'utilisateur n'a pas été attribué à un abonnement Connect Business pour Trimble Access. Les utilisateurs sans un abonnement un abonnement Connect Business pour Trimble Access ne peuvent travailler qu'avec un seul projet. Pour demander un abonnement, contactez votre administrateur de projet.

### Mises à jour de la base de données de systèmes de coordonnées

- <sup>l</sup> Références ajoutées pour les modèles de géoïde régional **néo- zélandais**.
- <sup>l</sup> Référence ajoutée pour le nouveau géoïde américain 18 pour les **États-Unis**.
- <sup>l</sup> Ajout de nouvelle définition de Conique équivalente d'Albers Hawaii pour les **États-Unis**, le groupe de zone continental américain.
- <sup>l</sup> Mise à jour du modèle géoïde par défaut pour toutes les définitions de zone des **États-Unis** pour référencer le géoïde américain 18.

### Problèmes résolus

- <sup>l</sup> **Favoris et fonctions** : Nous avons résolu un problème où parfois le logiciel ne se rappelle pas les paramètres des favoris et des touches de fonction que vous aviez configurés précédemment dans le logiciel.
- **Fichiers DXF**: Nous avons résolu les problèmes suivants avec les fichiers DXF :
	- Les fichiers DXF comportant des blocs définis avec un axe x inversé ou des blocs insérés avec des définitions extrudées ainsi que des rotations s'affichent maintenant correctement.
	- Les fichiers DXF comportant des entités qui n'ont pas des étendues définies mais qui sont insérées dans un bloc s'affichent maintenant correctement.
	- Les fichiers DXF comportant des faces 3D de triangle fermées ayant les 1 er et 4ème coins égaux s'affichent maintenant sous forme de triangles de surface dans la carte. Auparavant seulement les faces 3D de triangle fermées ayant les 3ème et 4ème coins égaux ont été affichées sous forme de triangles de surface.
	- **Les entités dans les fichiers DXF qui utilisent la définition <b>TrimbleName** sont maintenant respectées. Auparavant, seules les entités qui ont utilisé la définition **TRIMBLENAME** ont été respectées.
- **· Fichiers LandXML** : Nous avons résolu un problème où parfois l'index de couleur incorrect a été utilisé pour l'affichage de la surface.
- <sup>l</sup> **Configuration de la base RTK** : Lors du démarrage d'un récepteur GNSS Trimble R10 ou R10-2 sans l'option du modem interne comme une base RTK avec une radio externe, le message « La configuration du récepteur spécifie un port de récepteur non valide » ne s'affiche plus.
- <sup>l</sup> **Recherche GPS**: Nous avons résolu les problèmes suivants avec la recherche GPS :
	- **.** Si vous avez appuyé sur **Réiniti.** pour effacer et recalculer la relation entre les positions GPS et les positions locales, parfois le logiciel n'a effectué qu'une réinitialisation partielle et le GPS n'était plus disponible.
	- Le logiciel a continué d'ajouter des nouvelles positions à la solution de recherche GPS après avoir utilisé le menu **Fonctions de l'instrument** pour désactiver la recherche GPS.
	- <sup>l</sup> Un problème avec la **Latence GNSS** signalée dans l'écran **Recherche GPS**. Maintenant la latence est calculée correctement à partir du horodatage de la dernière position utilisable obtenue à partir du récepteur GNSS en cours d'utilisation. Cela à son tour augmente le nombre de positions acceptées dans la solution de recherche GPS et peut raccourcir le temps pour que la recherche GPS soit prête.
- <sup>l</sup> **Radios TDL450**: Lors de la connexion à et la configuration des radios TDL450, le logiciel affiche maintenant tous les modes de fonctionnement disponibles, et pas seulement les modes Trimble.
- **Erreurs d'application** : Nous avons résolu plusieurs problèmes qui ont causé des erreurs d'application lors de l'utilisation ou la fermeture du logiciel. En particulier :
	- Vous ne verrez plus une erreur d'application lors de l'affichage d'un fichier LandXML qui comprend des groupes d'éléments CgPoint qui ne contiennent qu'une référence aux points courants.

# Canalisations

### Nouvelles fonctionnalités et améliorations

### Configuration des paramètres Canalisations au bureau

Maintenant vous pouvez configurer la plupart des paramètres Canalisations au bureau à l'aide de Trimble Sync Manager (Gestionnaire de sync Trimble). L'onglet **Pipelines** dans l'écran **Propriétés de l'étude** fournit les mêmes options que celles de l'écran **Option de canalisation** dans Trimble Access, à l'exception de **Affecter des valeurs calculées comme des attributs** et de **Défaut d'ID de plan de joints**. L'onglet **Pipelines** dans Trimble Sync Manager (Gestionnaire de sync Trimble) permet également que les **Options de cartographie des joints** soient configurées au niveau de l'étude, assurant ainsi que les mêmes champs de cartographie des joints soient utilisés à travers tous les contrôleurs.

Lorsqu'une nouvelle étude Canalisations est synchronisée au contrôleur, un modèle d'étude est créé à partir des paramètres Trimble Sync Manager (Gestionnaire de sync Trimble) dans Canalisations, permettant aux études d'être créées rapidement et facilement sur le contrôleur.

Pour de plus amples informations consultez *Trimble Sync Manager [\(Gestionnaire](https://help.trimblegeospatial.com/SyncManager/) de sync Trimble)l'Aide*.

### Fusion des fichiers de compte à l'ensemble principal utilisant le nuage

Le nouvel écran **Sync des fichiers de compte** dans Canalisations permet aux équipes sur le terrain de télécharger des fichiers de plan de joints et de compte mis à jour dans le nuage pour les fusionner à l'ensemble principal de fichiers de l'étude. En général, les équipes sur le terrain utiliseront cette fonction à la fin de chaque jour. Les autres modifications de l'étude y compris les données de l'étude sont téléchargées en même temps.

Au bureau, les modifications du champ sont fusionnées à l'ensemble principal des fichiers de compte à l'aide de la fonction **Fusionner le fichier de compte** dans Trimble Sync Manager (Gestionnaire de sync Trimble). Dès que les mises à jour de toutes les équipes sur le terrain ont été fusionnées, les équipes sur le terrain peuvent utiliser l'écran **Sync des fichiers de compte** télécharger l'ensemble principal des fichiers de compte mis à jour au début de la journée de suivante.

#### **NOTE –**

• Dès que l'étude a été téléchargée vers le contrôleur pour la première fois, il faut envoyer des mises à jour dans le nuage ou télécharger le dernier ensemble principal de fichiers de compte utilisant la fonction **Sync des fichiers de compte** dans *l'application Canalisations.*

Vous ne devriez pas utiliser l'option Charger ou Télécharger dans les écrans Projets ou Etudes dans Trimble Access pour synchroniser une étude Canalisations dès que l'étude a été téléchargée vers le contrôleur pour la première fois. Bien que ces fonctions chargent ou téléchargent des fichiers de projet y compris des fichiers Canalisations, ces options ne déplacent pas les fichiers dans et hors des dossiers Charger et Télécharger dans le dossier Tally ce qui signifie que les dernières modifications aux fichiers de plan de joints et de compte ne sont pas transférés. Seulement la fonction Sync fichiers de compte charge les fichiers de plan de joints et de compte dans le nuage et, une fois que les modifications chargées ont été *fusionnées au bureau, télécharge le dernier ensemble principal de fichiers de compte.*

· Il faut que les contrôleurs aient une garantie de maintenance logicielle Trimble Access valide pour synchroniser les données *sur le contrôleur.*

Pour de plus amples informations, référez-vous à la rubrique **Pour fusionner les mises à jour de plan de joints et de compte à partir du terrain** dans l'*Aide [Trimble](https://help.trimblegeospatial.com/TrimbleAccess/latest/fr/Pipelines/MergeTallyUpdates.htm) Access*.

### Problèmes résolus

**Exames d'exclusion** : La position de l a zone d'exclusion ne change plus dans la carte lors du changemen entre Topographie Générale et Canalisations.

## Routes

### Problèmes résolus

**Erreurs d'application** : Nous avons résolu plusieurs problèmes qui ont causé des erreurs occasionnelle d'application lors de l'utilisation ou la fermeture du logiciel. En particulier :

- Le logiciel n'affiche plus une erreur lors de l'implantation d'une route et le fait d'appuyer n'importe où sur la carte dans l'écran Mesurer. Ce n'était qu'un problème lors de l'implantation d'une route Trimble et l'utilisation de l'option de menu traditionnel pour sélectionner la méthode d'implantation.
- Le logiciel n'affiche plus une erreur lors du chargement d'une route où le nom comprend des caractères étendus tels que #, &, ou [.
- Le logiciel n'affiche plus une erreur lorsque vous essayez d'accéder au menu appuyer et rester lors de la définition d'une route LandXML à partir de la carte.

# <span id="page-5-0"></span>Appareils pris en charge

Le logiciel Trimble Access version 2019.10 effectue les meilleures communications avec les produits logiciel et matériel indiqués dans le tableau suivant.

Pour de meilleures performances, le matériel doit toujours disposer des plus récents firmwares disponibles installés. Pour plus d'informations sur des récentes versions de logiciel et firmware, consultez Trimble [Geospatial](http://trl.trimble.com/dscgi/ds.py/Get/File-93082/Survey Software and Firmware.pdf) Software and Firmware Latest Releases [document](http://trl.trimble.com/dscgi/ds.py/Get/File-93082/Survey Software and Firmware.pdf).

### Contrôleurs pris en charge

Le logiciel Trimble Access s'exécute sur les contrôleurs 64 bit suivants :

- **.** Contrôleur Trimble TSC7
- Tablette Trimble T7 ou T10
- Tablettes tierces prises en charge

Pour de plus amples informations concernant les tablettes tierces prises en charge, visitez [https://geospatial.trimble.com/product-and-solutions/trimble-access](https://geospatial.trimble.com/products-and-solutions/trimble-access) et cliquez sur **Downloads** pour télécharger la feuille **Trimble Access pour Windows Minimum Requirements**.

### Instruments conventionnels pris em charge

Les instruments conventionnels pouvant être connectés au contrôleur exécutant Trimble Access sont:

- $\cdot$  Station totale de scan Trimble SX10
- Station spatiale Trimble VX™
- Stations totales Trimble S Series: S8/S6/S3 et S9/S7/S5
- Stations totales mécaniques Trimble: C5, C3, M3, M1
- Stations totales Trimble SPS Series
- Stations totales géospatiales Spectra® : FOCUS® 35, 30
- Stations totales tierces prises en charge

Les fonctions disponibles dans le logiciel Trimble Access dépendent du modèle et de ;a version firmware de l'instrument connecté. Trimble recommande la mise à jour de l'instrument avec la version la plus récente du firmware disponible pour utiliser cette version de Trimble Access.

### Récepteurs GNSS pris en charge

Les récepteurs GNSS pouvant être connectés au contrôleur exécutant Trimble Access sont :

- Les systèmes de relevé à GNSS intégré de Trimble : R12, R10, R8s, R8, R6, R4, R2
- Les systèmes de relevé GNSS modulaires de Trimble : R9s, NetR9 Geospatial, R7, R5
- Antennes intelligentes GNSS de série Trimble SPS : SPS585, SPS785, SPS985, SPS985L, SPS986
- Récepteurs modulaires GNSS de série Trimble SPS : SPS85x
- Récepteur de référence GNSS Trimble Alloy
- Récepteurs Spectra Geospatial : SP60, SP80, SP90m
- Récepteur GNSS Trimble FAZA2
- Récepteur S-Max GEO

#### **NOTE –**

- Trimble Access 2019.xx ne prend pas en charge le mode de compensation d'inclinaison SPS986. Le commencement d'un *levé va désactiver la compensation d'inclinaison dans le récepteur SPS986.*
- · Du fait que les récepteurs Spectra Geospatial utilisent un firmware GNSS différent aux autres récepteurs pris en charge, non toute la fonctionnalité du logiciel Trimble Access est disponible lors de l'utilisation d'un récepteur Spectra Geospatial. Pour de plus amples informations, référez-vous au bulletin de support Spectra [Geospatial](http://www.trimble.com/globalTRLTAB.asp?nav=Collection-72867) receiver support in Trimble *[Access](http://www.trimble.com/globalTRLTAB.asp?nav=Collection-72867).*

### Logiciels Trimble de bureau

- Trimble Business Center
- Trimble Sync Manager (Gestionnaire de sync Trimble)

# Informations d'installation

Pour installer Trimble Access 2019.10 sur un contrôleur pris en charge, vous devez avoir Trimble Installation Manager installé sur le contrôleur et un contrat de maintenance logiciel Trimble Access valide jusqu'à **1 Mai 2019**.

### Vous n'avez pas une licence courante ? Vous pouvez toujours essayer le logiciel

Nous avons rendu plus facile pour vous essayer la dernière version de Trimble Access. Vous pouvez utiliser Trimble Installation Manager pour créer une licence de démonstration limitée et puis installer Trimble Access 2019.10 sur n'importe quel ordinateur Windows 10. Les licences de démonstration sont limitées à l'ajout de 30 points par étude mais de grandes études créées ailleurs peuvent être ouvertes etrevues. Les licences de démonstration permettent des connexions aux récepteurs GNSS et aux stations totales pour les 30 premiers jours. Après 30 jours, vous ne pouvez "connecter" qu'à l'émulateur GNSS et les instruments manuels.

NOTE - Vous ne pouvez créer une licence de démonstration pour Trimble Access que sur des appareils qui n'ont pas déjà une *licence Trimble Access.*

Pour de plus amples informations, consultez la rubrique **To try out software** dans l'*Aide Trimble [Installation](https://help.trimblegeospatial.com/InstallationManager/) [Manager](https://help.trimblegeospatial.com/InstallationManager/)*.

### Contrôleurs pris en charge

Pour une liste des contrleurs pris en charge, voir [Appareils](#page-5-0) pris en charge.

### Pour installer le logiciel

Pour télécharger et installer Trimble Installation Manager, connectez le contrôleur à l'Internet et puis passez à [www.trimble.com/tim](http://www.trimble.com/tim).

Pour lancer Trimble Installation Manager sur le contrôleur, appuyez sur l'icône **Rechercher** dans la barre des tâches Windows et entrez **Installer**. Appuyez sur Trimble Installation Manager dans les résultats de recherche pour ouvrir le Trimble Installation Manager. Lorsque vous exécutez le logiciel, il se met à jour automatiquement avec les modifications et les versions du logiciel les plus récentes.

Si vous avez des fichiers de donnéesTrimble Access existants sur un contrôleur ancien, vous pouvez les copier à partir du contrôleur ancien au dossier **C:\Trimble Access Install upload folders** sur le nouveau contrôleur et utiliser Trimble Installation Manager pour convertir les fichiers aux formats de fichier les plus récents formats et les transférer aux dossiers de données Trimble appropriés sur le nouveau contrôleur.

Pour de plus amples informations, référez-vous à *l'Aide de Gestionnaire [d'installation](https://help.trimblegeospatial.com/InstallationManager/) Trimble*.

### Pour vous mettre à niveau vers un TSC7 à partir d'un contrôleur plus ancien

Pour mettre à niveau à partir d'un contrôleur plus anciens à un nouveau TSC7, vous pouvez abandonner votre licence de logiciel Trimble Access d'un contrôleur plus ancien qui a une maintenance logicielle courante et après que votre distributeur a réaassigné les licences pour votre nouveau contrôleur, vous pouvez installer Trimble Access pour le nouveau contrôleur en utilisant Trimble Installation Manager. Vous pouvez également utiliser Trimble Installation Manager pour convertir des fichiers de données copiées à partir de votre contrôleur ancien aux versions de fichier Trimble Access 2019.10 et les installer sur le TSC7.

Pour de plus amples informations, consultez la rubrique **To relinquish software licenses** dans l'*Aide [Trimble](https://help.trimblegeospatial.com/InstallationManager/) [Installation](https://help.trimblegeospatial.com/InstallationManager/) Manager*.

### Mise à jour du logiciel de bureau

Lorsque vous vous mettez à niveau à la version 2019.10, vous devrez également peut-être utiliser Trimble Installation Manager pour mettre à jour votre logiciel de bureau afin que vous pouvez importer vos études Trimble Access. Si vous utilisez :

- Trimble Business Center, il n'est pas nécessaire d'utiliser Trimble Installation Manager car toutes les mises à jour requises sont traitées en utilisant l'utilitaire Check for updates (Rechercher les mises à jour) fourni avec Trimble Business Center.
- <sup>l</sup> Autres logiciels de bureau tels que Trimble Link™ afin de convertir les fichiers d'étude aux autres formats de fichier, installez le Trimble Installation Manager sur l'ordinateur où Trimble Link est installée et puis exécutez Trimble Installation Manager pour installer les mises à jour de bureau.

### Trimble Solution Improvement Program

Le Trimble Solution Improvement Program rassemble des informations concernant comment vous utilisez les programmes Trimble et concernant certains des problèmes que vous pourriez rencontrer. Trimble utilise ces informations pour améliorer les produits et les fonctions que vous utilisez le plus souvent, afin de vous aider à résoudre les problèmes, et de s'adapter mieux à vos besoins. La participation dans le programme est complètement volontaire.

Si vous sélectionnez de participer, le logiciel TSIP est installé sur votre ordinateur. Chaque fois que vous lancerez le logiciel Trimble Access, le fichier journal Trimble Access est envoyé automatiquement au serveur Trimble. Le fichier comprend des données concernant l'utilisation de l'équipement Trimble, quelles fonctions sont populaires dans des régions géographiques spécifiques, et combien de fois des problèmes se produisent dans le produits Trimble que Trimble peut corriger.

A tout moment, vous pouvez choisir à ne pas participer au Programme d'amélioration Trimble Solution en désinstallant le logiciel TSIP. Pour ce faire, allez à la fonction Windows *Ajouter ou supprimer des programmes* sur votre contrôleur et supprimez le logiciel TSIP.

Pour de plus amples informations, visitez [www.trimble.com/survey/solution\\_improvement\\_program.aspx](http://www.trimble.com/survey/solution_improvement_program.aspx).

### Pour de plus amples informations

Pour afficher *l'Aide Trimble Access* sur le contrôleur, appuyez sur la touche ≡ au clavier ou appuyez sur ≡ dans le logiciel Trimble Access et puis sélectionnez **Aide**.

Pour afficher le *Portail d'aide Trimble Access* à partir de n'importe quel ordinateur, allez à [https://help.trimblegeospatial.com/TrimbleAccess/](https://help.trimblegeospatial.com/TrimbleAccess/latest/fr/).

#### Notices juridiques

©2019, Trimble Inc.Tous droits réservés. Trimble et le logo de Globe et Triangle sont des marques déposées de Trimble Inc. enregistrées aux Etats-Unis et dans d'autres pays. Access est une marque de commerce de Trimble Inc.

Pour une liste complète des informations juridiques relatifs à ce produit, visitez

[https://help.trimblegeospatial.com/TrimbleAccess/](https://help.trimblegeospatial.com/TrimbleAccess/latest/fr/) et cliquez sur le lien **Informations juridiques** dans la partie inférieure de la page.